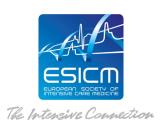

# Antimicrobial Stewardship for Severe Infections: a learning pathway

#### **ACCESS INSTRUCTIONS**

## Educational Initiatives platform:

https://initiatives.academy.esicm.org/course/view.php?id=74

## **REGISTRATION PROCEDURE**

To complete the registration, you must follow a **2-step procedure**:

STEP 1: Please use the registration link provided to register online on the **basic pre- registration form**. The email used in the pre-registration form shall be the one used for the rest of the training.

STEP 2: On the completion of the pre-registration form, you will receive a notification by email (titled "account confirmation") with a confirmation link. You will need to click on the confirmation link received and will be automatically directed to the ESICM online platform.

## **COURSE ACCESS**

- 1. Access Educational Initiatives platform to Enrol to the course.
- 2. Once you have access to the platform, please visit the main page of the online platform where you can click on the course <u>Antimicrobial Stewardship for Severe Infections: a learning pathway</u> and <u>Enrol</u> yourself in the course.
- 3. The first action you need to take when you enter the course is to complete the <u>Trainee</u> Application Form (available in the Live Thematic sessions TAB).
- 4. Once **Trainee Application Form** is **completed** then the course material will become available.

### **IMPORTANT:**

You shall register only ONCE and use ONE email throughout the entire learning programme.